# **Supplementary Information**

3KXA112591R3901Rev. D

# **Driver ACA592-XX HART Endura**

Concentration Transmitter (Toroidal Conductivity, Four Electrode Conductivity, Two Electrode Conductivity)

#### Content

| 1 De       | Device - Revision Record - What is new?1      |          |  |  |
|------------|-----------------------------------------------|----------|--|--|
| 1.1        | Hardware                                      | <i>'</i> |  |  |
| 1.2        | Software                                      | <i>'</i> |  |  |
| 1.3        | Device                                        | <i>'</i> |  |  |
| 2 D1       | 2 DTM (Device Type Manager)1                  |          |  |  |
| 2.1        | Supported devices                             |          |  |  |
| 2.2        | DTM (driver) Version record - What is new?    | <i>'</i> |  |  |
| 2.3        | Requirements                                  |          |  |  |
| 2.3.1      | PC-Hardware, Operating system                 |          |  |  |
| 2.3.2      | Frame application / compatibility             |          |  |  |
| 2.4        | Installation and configuration                |          |  |  |
| 2.4.1      | Installation                                  |          |  |  |
| 2.4.2      | Uninstall instructions                        |          |  |  |
| 2.5<br>2.6 | Update- / Upgrade instructions                |          |  |  |
| 2.0        | Known problems and limitations                |          |  |  |
| 2.8        | How to get the latest information & software? |          |  |  |
| 2.9        | Licensing the DTM                             |          |  |  |
|            |                                               | ···· •   |  |  |
|            | DD (Electronic Device Description) Supported  | _        |  |  |
| devid      | ces                                           |          |  |  |
| 3.1        | EDD Version record - What is new?             |          |  |  |
| 3.2        | Requirements                                  |          |  |  |
| 3.2.1      | Interpreter / compatibility                   |          |  |  |
| 3.3        | Installation and configuration                |          |  |  |
| 3.4        | Known problems and limitations                |          |  |  |
| 3.5        | Getting help / further information            | }        |  |  |
| 3.6        | How to get the latest information & software? |          |  |  |

\*) DTM500 Bundle Supplement Info is available on the data medium \documentation or latest on www.abb.com/fieldbus. Enter here in the search field following No. "3KXD801500R3901".

## 1 Device - Revision Record - What is new?

#### 1.1 Hardware

| Released<br>Revision | Released<br>Date | Remarks       |
|----------------------|------------------|---------------|
| 01.00.00             | March 2012       | First release |

## 1.2 Software

| Released<br>Revision | Released<br>Date | Remarks       |
|----------------------|------------------|---------------|
| 01.00.00             | March 2012       | First release |

#### 1.3 Device

| Released<br>Revision | Released<br>Date | Remarks       |
|----------------------|------------------|---------------|
| 01                   | March 2012       | First release |

# 2 DTM (Device Type Manager)

## 2.1 Supported devices

- ACA592-TC Toroidal Conductivity,
- AC592-EC Four Electrode Conductivity
- ACA592-TE Two Electrode Conductivity

Concentration transmitter with HW Version 01.00.xx, SW Version 01.00.xx and Device Version 01 or higher.

## 2.2 DTM (driver) Version record - What is new?

| Released<br>driver<br>Version | Released<br>Date | Released bun-<br>dle / Library<br>Version | Remarks                                                                                                    |
|-------------------------------|------------------|-------------------------------------------|----------------------------------------------------------------------------------------------------|
| 05.00.00                      | April. 2012      | ≥ 05.02.00 /<br>≥ 05.00.17                | - First release<br>- Part of the DTM500<br>Bundle                                                                      |
| 05.00.01                      | Sep. 2012        | ≥ 05.04.00 /<br>≥ 05.00.18                | - DTM500 Library enhancements                                                                                          |
| 05.00.02                      | Nov. 2014        | ≥ 05.05.00 /<br>≥ 05.00.21                | - New DTM library for<br>Compatibility with<br>Win 8.1 and Win<br>2012 and 64 bits<br>Operating systems<br>- Bugfixes: |
| 05.00.03                      | Nov. 2016        | ≥ 05.05.00 /<br>≥ 05.00.22                | - New DTM library for<br>"Observer role" in<br>DCS                                                                     |

- The device DTM supports the standard FDT 1.2 / 1.2.1.

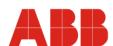

#### 3KXA112591R3901Rev. D

#### 2.3 Requirements

## 2.3.1 PC-Hardware, Operating system

See DTM500 Bundle Supplement Info\*)

## 2.3.2 Frame application / compatibility

See DTM500 Bundle Supplement Info\*)

#### 2.4 Installation and configuration

#### 2.4.1 Installation

See DTM500 Bundle Supplement Info\*)

#### 2.4.2 Uninstall instructions

See DTM500 Bundle Supplement Info\*)

#### 2.5 Update- / Upgrade instructions

See DTM500 Bundle Supplement Info\*)

#### 2.6 Known problems and limitations

Additionally to the common hints in the DTM500 Bundle Supplement Info\*) attached the device driver specific hints.

- User recommended to use the table entry for editing the userdefined curve instead of grab-and-move feature, this avoids the "nonmonotonic" or "access restricted" errors when the curve values are stored to the device.
- DTM pop-up messages are not supported on Windows 2000
- In Identify and Parameterize views of the DTM in Online mode, Use "OK" button to close the view if data has been edited and stored to the device from this view.
- Use "CANCEL" button to discard changes made and not stored to the device.
- User recommended to tab-out of, or click away from a data-entry field after editing the value. This overcomes the issue with some data changes not being accepted by the DTM and not stored to the device upon Partial Download (tool bar option - "Data load from device for this function only")
- User recommended to perform a complete upload (tool bar option
  "full data load from device") after opening the DTM in online
  mode. This could be done through the pop-up message "Do you
  want to switch to the online view and upload the device parameter". Sometimes the DTM may not present this pop-up message.
  In this case, perform the operation through the menus/tool bar.
- User must manually verify the auto detection of invalid value entry for PV LRV, PV URV and reverting to previous good value.

## 2.7 Getting help / further information

- Press 'F1' for DTM online help.
- Help concerning the integration of the DTM in the FDT frame application can be found in the respective documentation of the frame application.

## 2.8 How to get the latest information & software?

The latest device driver Supplement Info & software (driver) is available on <a href="https://www.abb.com/fieldbus">www.abb.com/fieldbus</a>:

à latest information [field device protocol dependent]
à latest info (download) [device type dependent]

- Driver description
- Software [driver type dependent]

# 2.9 Licensing the DTM

See DTM500 Bundle Supplement Info\*)

# 3 EDD (Electronic Device Description) Supported devices

ACA592-TC Toroidal Conductivity,
 AC592-EC Four Electrode Conductivity
 ACA592-TE Two Electrode Conductivity

Concentration Transmitter

# 3.1 EDD Version record - What is new?

| Released<br>Version | Released<br>Date | Remarks                               |
|---------------------|------------------|---------------------------------------|
| 01 <b>01</b>        | Aug. 2011        | First release,<br>Registered with HCF |

### 3.2 Requirements

## 3.2.1 Interpreter / compatibility

The EDD is released for PDM 6.0, SDC625, HH375, HH475

# 3.3 Installation and configuration

Start your Frame application and follow the instructions.

## 3.4 Known problems and limitations

- None known

# 3.5 Getting help / further information

 Help concerning the integration of the driver in the frame application can be found in the respective documentation of the frame application.

# 3.6 How to get the latest information & software?

The latest device driver Supplement Info & software (driver) is available on <a href="https://www.abb.com/fieldbus">www.abb.com/fieldbus</a>:

- à latest information [field device protocol dependent]
- à latest info (download) [device type dependent]
  - Driver description
  - Software [driver type dependent]

3KXA112591R3901Rev. D

**ABB has Sales & Customer Support** expertise in over 100 countries worldwide.

http://www.abb.com/instrumentation

The Company's policy is one of continuous product improvement and the right is reserved to modify the information contained herein without notice.

Printed in the Fed. Rep. of Germany (11.2016)

© ABB 2016

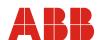

Germany

ABB Automation Products GmbH Borsigstr. 2 63755 Alzenau

Tel: +49 (0)180-5222580 Fax: +49 (0) 621-381-933129031

USA

ABB Inc. 125 E. County Line Road Warminster, PA 18974-4995

Tel: +1 (0)215 674 6000 Fax: +1 (0)215 674 7183

Tel: +39 0344 58111

Italy

ABB S.p.A.

Via Statale 113

22016 Lenno (CO)

Fax: +39 0344 56278  $\underline{\text{vertrieb.instrumentation@de.abb.com}} \ \underline{\text{instrumentation@us.abb.com}} \ \underline{\text{abb.instrumentation@it.abb.com}} \ \underline{\text{instrumentation@gb.abb.com}} \ \underline{\text{instrumentation@gb.abb.com}} \ \underline$ 

ABB Limited Oldends Lane Stonehouse Gloucestershire GL10 3TA

UK

+44 (0)1453 826 661 Fax: +44 (0)1453 829 671 P.R. China

ABB Engineering (Shanghai) Ltd. 32 Industrial Area Kangqiao Town, Nanhui District Shanghai, 201319

+86 (0) 21 6105 6666 Fax: +86 (0) 21 6105 6677 china.instrumentation@cn.abb.com